mSupply documentation wiki - https://docs.msupply.org.nz/

## **14.05. Importing abbreviations**

Importing abbreviations is a great way of quickly entering a large number of abbreviations for use in [dispensary mode](https://docs.msupply.org.nz/dispensing:dispensary_mode) (see the [Abbreviations](https://docs.msupply.org.nz/dispensing:abbreviations) section for details).

To create the import file, create a spreadsheet with two columns like this:

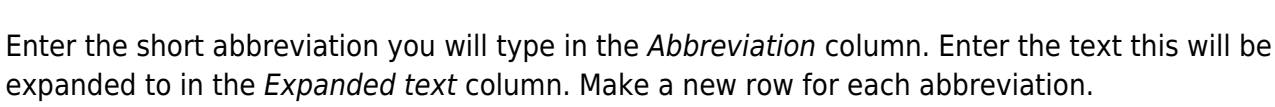

after food

Note: your abbreviations cannot contain the underscore (\_), period (.) or comma (,) characters

When the spreadsheet is complete, export it as a tab delimited text file.

9

pc

Close the spreadsheet application then choose **File > Import > Import abbreviations…** from the menus in mSupply. Select the file you just created in the window that opens (navigate to it and either double-click it or single-click on it and click on the **Open** button). The following import options window will be displayed:

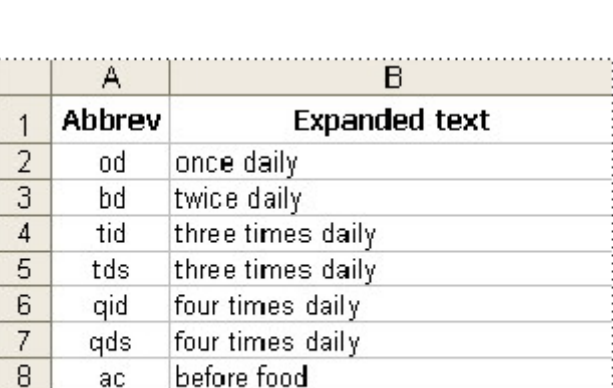

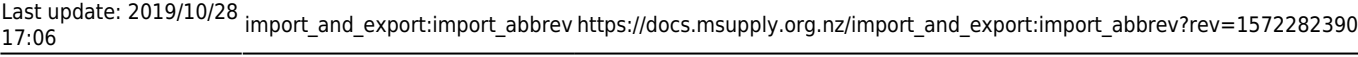

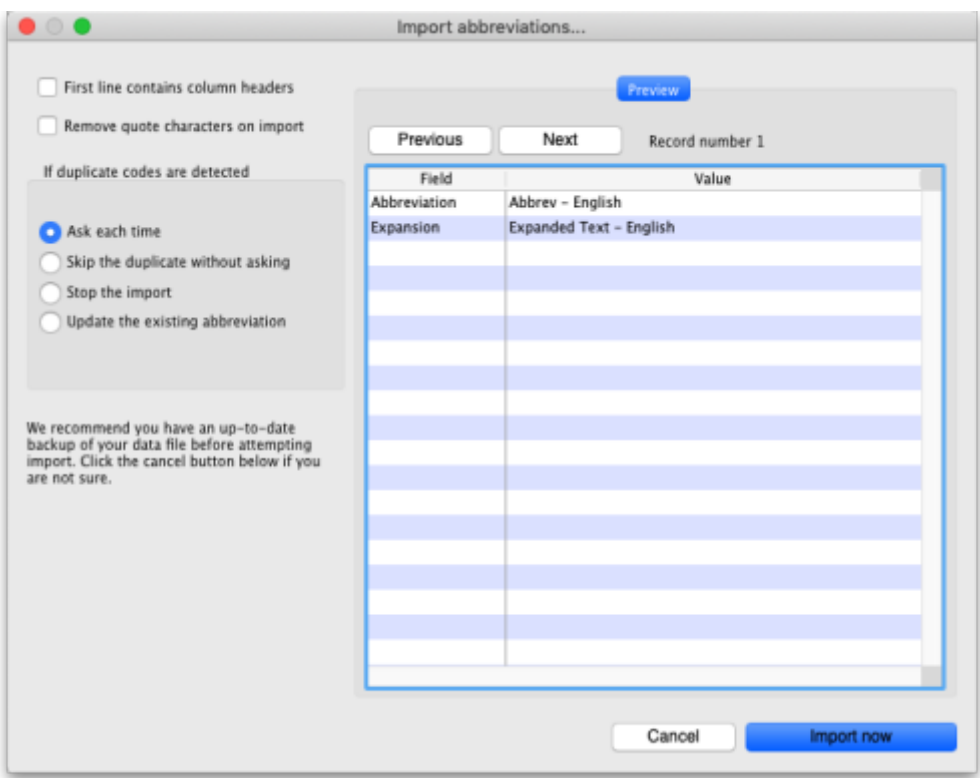

If the first row in your spreadsheet contained the column headers and not an abbreviation, check the **First line contains column headers** checkbox to tell mSupply to ignore it.

If the spreadsheet software has added quotes around any of the fields during the export to a text delimited file then check the **Remove quote characters on import** checkbox (you can use the **Previous** and **Next** buttons in the preview panel to see if quote characters have been added).

Select one of the options in the If duplicate codes are detected section to tell mSupply what it should do if an abbreviation already in mSupply or previously in the spreadsheet is detected.

When you're ready, click on the **Import now** button to carry out the import.

Previous: *[14.04. Importing prescribers](https://docs.msupply.org.nz/import_and_export:import_prescribers)* | | Next: *[14.06. Importing customer budgets](https://docs.msupply.org.nz/import_and_export:importing_customer_budgets)*

From: <https://docs.msupply.org.nz/> - **mSupply documentation wiki**

Permanent link: **[https://docs.msupply.org.nz/import\\_and\\_export:import\\_abbrev?rev=1572282390](https://docs.msupply.org.nz/import_and_export:import_abbrev?rev=1572282390)**

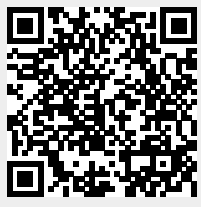

Last update: **2019/10/28 17:06**